# BRI-to-PRI-Verbindung mit Data Over Voice Ī

# Inhalt

[Einführung](#page-0-0) [Voraussetzungen](#page-0-1) [Anforderungen](#page-0-2) [Konventionen](#page-0-3) [Hintergrundinformationen](#page-1-0) **[Konfigurieren](#page-2-0)** [Netzwerkdiagramm](#page-2-1) **[Konfigurationen](#page-2-2)** [Überprüfen](#page-5-0) [Fehlerbehebung](#page-6-0) [Befehle zur Fehlerbehebung](#page-6-1) [Modemfehlerbehebung](#page-6-2) [Zugehörige Informationen](#page-6-3)

### <span id="page-0-0"></span>**Einführung**

Dieses Dokument enthält eine Beispielkonfiguration für TData over Voice (DOV), mit der Daten über einen Sprachanruf mit einer ISDN-Leitung gesendet werden können.

### <span id="page-0-1"></span>Voraussetzungen

### <span id="page-0-2"></span>Anforderungen

Stellen Sie sicher, dass Sie diese Anforderungen erfüllen, bevor Sie versuchen, diese Konfiguration durchzuführen:

- Cisco IOS Software Version 12.0
- Cisco 5300 mit vier Primär Rate Interfaces (PRIs)
- Cisco 2503 mit BRI (Basic Rate Interface)
- Der Hostname jeder Seite
- Ein Kennwort für die PPP-Authentifizierung
- Telefonnummern der ISDN-Leitungen
- Die IP-Adressen der Ethernet-Schnittstellen auf beiden Seiten

### <span id="page-0-3"></span>Konventionen

Weitere Informationen zu Dokumentkonventionen finden Sie unter [Cisco Technical Tips](//www.cisco.com/en/US/tech/tk801/tk36/technologies_tech_note09186a0080121ac5.shtml) [Conventions](//www.cisco.com/en/US/tech/tk801/tk36/technologies_tech_note09186a0080121ac5.shtml) (Technische Tipps zu Konventionen von Cisco).

### <span id="page-1-0"></span>Hintergrundinformationen

DOV ermöglicht das Senden von Daten über einen Sprachanruf mit einer ISDN-Leitung. Eine ISDN-Leitung kann sowohl Daten- als auch Sprachanrufe unterstützen. Zwei Router, die mit ISDN-Leitungen verbunden sind, verwenden in der Regel Datenanrufe (64 Kbit/s oder 56 Kbit/s). Sprachanrufe werden voraussichtlich über Telefon oder Fax generiert. Sprachanrufe können auch von einem an ein analoges Modem angeschlossenen Gerät generiert werden, z. B. von einem PC, der sich über eine herkömmliche Telefonleitung (Plain Old Telefone Service, POTS) anwählt.

Unter bestimmten Umständen kann ein Benutzer zwei Router mit Sprachverbindungen über ISDN-Leitungen verbinden, insbesondere wenn der Preisunterschied zwischen einem Datenanruf und einem Sprachanruf berücksichtigt wird. Für ISDN-Leitungen fallen in der Regel Gebühren pro Anruf an: Lokal, Fern- und Auslandsgespräche. In einigen Fällen sind die Kosten für Sprachanrufe niedriger als die Kosten für Datenanrufe.

Damit Router mit Sprachanrufen zwischen zwei ISDN-Leitungen kommunizieren können, ist eine sorgfältige Konfiguration erforderlich, damit die Router erkennen, dass die Anrufe als Sprachanrufe initiiert werden müssen und dass eingehende Sprachanrufe als Datenanrufe behandelt werden müssen. Verwenden Sie auf der Seite für ausgehende Anrufe (Anrufe) die Option map-class, um Anrufe als Sprachanrufe zu definieren:

#### Kartenwähler Name

#### Dialer-Sprachanruf

Diese Zuordnungsklasse definiert ein Verhalten und muss auf die ISDN-Schnittstellen angewendet werden, an denen dieses Verhalten erforderlich ist. Hier ein Beispiel für das Verhalten der Kartenklasse bei Dialer-Map- und Dialer-String-Befehlen:

#### Dialer-Karte Protokolladresse Klasse Kartenklasse Name Hostname [Senden] Telefonnummer

#### Dialer Telefonnummer Klasse Kartenklasse

Die vollständige Syntax dieser beiden Befehle finden Sie in der Dokumentation zur Cisco IOS® Software.

Fügen Sie auf der Seite für eingehende (angerufene) Anrufe den Befehl isdn incoming-voice unter der Serial<n>:23-Schnittstelle hinzu. Denken Sie daran, dass alle eingehenden Sprachanrufe als Datenanrufe behandelt werden. Wenn Sie auch Modemanrufe auf derselben ISDN-Leitung unterstützen möchten, verwenden Sie die RPM-Funktion (Resource Pool Manager). Andernfalls können Sie diese beiden Dienste in zwei verschiedene ISDN-Leitungen mit unterschiedlichen Telefonnummern unterteilen. Probleme treten auf, wenn die beiden Zeilen die gleiche Nummer haben. sie sind Teil einer Sammelgruppe. Eine bestimmte Schnittstelle kann entweder Sprachanrufe als Modem-Anrufe oder Sprachanrufe als Daten-over-Voice-Anrufe verarbeiten, aber nicht beides.

Es ist wichtig zu verstehen, dass DOV eine begrenzte Zuverlässigkeit hat. Ein Anruf zwischen zwei ISDN-Leitungen soll einen digitalen End-to-End-Pfad bereitstellen. Geräte, Leitungen und andere Ressourcen, die die Telefongesellschaft zum Einrichten von Daten- und Sprachanrufen verwendet, sind in der Regel identisch, können sich jedoch unterscheiden. Die Übertragung digitaler Sprache ist flexibler als die Übertragung von Daten. Bei ISDN-Datenanrufen garantiert das Telefonnetz die Bitübertragung entlang eines digitalen Pfads mit 64 Kbit/s oder 56 Kbit/s. Bei Sprachanrufen kann das Telefonnetzwerk den Bitstream auf unterschiedliche Weise routen und bearbeiten, ohne die Sprachqualität zu beeinträchtigen. Da alle Daten beschädigt werden, wenn sie auf diese Weise gesendet werden, funktioniert DOV bei einigen ISDN-Leitungen nicht.

# <span id="page-2-0"></span>**Konfigurieren**

Bei dieser Konfiguration wird ein Cisco 5300 mit vier PRIs (Primary Rate Interfaces) zum Beenden von Anrufen und ein Cisco 2503 mit Basic Rate Interface (BRI) zum Initiieren der Anrufe verwendet. Der Cisco 5300 unterstützt 48 DOV-Anrufe, 48 Modemanrufe und 96 Datenanrufe. Die ersten beiden PRIs sind so konfiguriert, dass sie Sprachanrufe als Daten verarbeiten, und die beiden letzten sind so konfiguriert, dass sie Sprachanrufe als Modemanrufe verarbeiten. Für jeden Benutzer, der sich einwählt, müssen ein Benutzername und ein Kennwort konfiguriert werden. Bei dieser Konfiguration wird weder das Terminal Access Controller Access Control System (TACACS+) noch der Remote Authentication Dial-in User Service (RADIUS) verwendet.

In diesem Abschnitt erhalten Sie Informationen zum Konfigurieren der in diesem Dokument beschriebenen Funktionen.

Hinweis: Verwenden Sie das [Command Lookup Tool](//tools.cisco.com/Support/CLILookup/cltSearchAction.do) (nur [registrierte](//tools.cisco.com/RPF/register/register.do) Kunden), um weitere Informationen zu den in diesem Dokument verwendeten Befehlen zu erhalten.

### <span id="page-2-1"></span>Netzwerkdiagramm

In diesem Dokument wird die folgende Netzwerkeinrichtung verwendet:

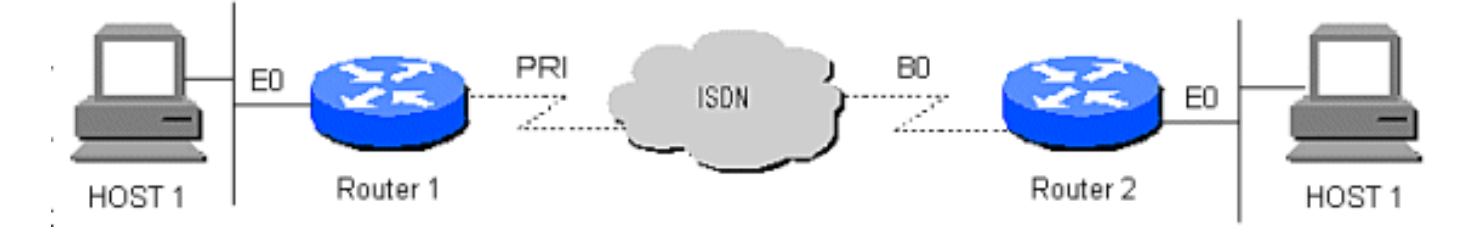

### <span id="page-2-2"></span>Konfigurationen

In diesem Dokument werden folgende Konfigurationen verwendet:

- Router 1
- Router 2

Router 1

```
!
version 12.0
service timestamps debug datetime msec
service timestamps log datetime msec
!
hostname Router1
!
aaa new-model
AAA authentication login default local
aaa authentication login CONSOLE none
aaa authentication ppp default if-needed local
enable password somethingSecret
!
```

```
username santiago password 0 letmein
username Router2 password 0 open4me2
ip subnet-zero
no ip domain-lookup
!
isdn switch-type primary-5ess
!
controller T1 0
 framing esf
  clock source line primary
 linecode b8zs
 pri-group timeslots 1-24
!
controller T1 1
 framing esf
 clock source line secondary
 linecode b8zs
 pri-group timeslots 1-24
!
controller T1 2
 framing esf
 linecode b8zs
 pri-group timeslots 1-24
!
controller T1 3
 framing esf
 linecode b8zs
 pri-group timeslots 1-24
!
interface Ethernet0
 ip address 10.10.1.1 255.255.255.0
 no ip directed-broadcast
!
interface Serial0:23
 ip unnumbered Ethernet0
 no ip directed-broadcast
 encapsulation ppp
 ip tcp header-compression passive
 dialer rotary-group 1
 dialer-group 1
 isdn switch-type primary-5ess
 isdn incoming-voice data
!
interface Serial1:23
  ip unnumbered Ethernet0
 no ip directed-broadcast
  encapsulation ppp
  ip tcp header-compression passive
 dialer rotary-group 1
 dialer-group 1
 isdn switch-type primary-5ess
 isdn incoming-voice data
!
interface Serial2:23
 ip unnumbered Ethernet0
 no ip directed-broadcast
  encapsulation ppp
 ip tcp header-compression passive
 dialer rotary-group 2
 dialer-group 1
  isdn switch-type primary-5ess
  isdn incoming-voice modem
!
interface Serial3:23
```

```
 ip unnumbered Ethernet0
 no ip directed-broadcast
  encapsulation ppp
  ip tcp header-compression passive
 dialer rotary-group 2
 dialer-group 1
  isdn switch-type primary-5ess
 isdn incoming-voice modem
!
interface FastEthernet0
 ip address 10.10.2.1 255.255.255.0
 no ip directed-broadcast
!
interface Group-Async1
 ip unnumbered Ethernet0
 no ip directed-broadcast
  encapsulation ppp
  async mode interactive
 ip tcp header-compression passive
 peer default ip address pool IPaddressPool
 no cdp enable
 ppp authentication chap
 group-range 1 48
  !
interface Dialer1
 ip unnumbered Ethernet0
 no ip directed-broadcast
 encapsulation ppp
 ip tcp header-compression passive
 dialer-group 1
 ppp authentication chap
!
interface Dialer2
 ip unnumbered Ethernet0
 no ip directed-broadcast
 encapsulation ppp
 ip tcp header-compression passive
 dialer-group 1
 peer default ip address pool IPaddressPool
 ppp authentication chap
!
ip local pool IPaddressPool 10.10.10.1 10.10.10.254
ip classless
ip route 10.8.186.128 255.255.255.240
no ip http server
!
line con 0
 login authentication CONSOLE
 transport input none
line 1 48
 autoselect during-login
 autoselect ppp
 modem Dialin
line aux 0
line vty 0 4
!
end
Router 2
!
version 12.0
service timestamps debug datetime msec
```

```
service timestamps log datetime msec
!
hostname Router2
!
aaa new-model
aaa authentication login default local
aaa authentication login CONSOLE none
aaa authentication ppp default local
enable password somethingSecret
!
username Router1 password 0 open4me2
ip subnet-zero
no ip domain-lookup
!
isdn switch-type basic-5ess
!
interface Ethernet0
 ip address 10.8.186.134 255.255.255.240
 no ip directed-broadcast
!
interface Serial0
 no ip address
 no ip directed-broadcast
 shutdown
!
interface Serial1
 no ip address
 no ip directed-broadcast
 shutdown
!
interface BRI0
  ip unnumbered Ethernet0
 no ip directed-broadcast
  encapsulation ppp
 dialer string 5555700 class DOV
 dialer load-threshold 5 outbound
 dialer-group 1
  isdn switch-type basic-5ess
 ppp authentication chap
!
ip classless
ip route 0.0.0.0 0.0.0.0 BRI0
no ip http server
!
!
map-class dialer DOV
 dialer voice-call
dialer-list 1 protocol ip permit
!
line con 0
 login authentication CONSOLE
 transport input none
line aux 0
line vty 0 4
!
end
```
# <span id="page-5-0"></span>Überprüfen

Für diese Konfiguration ist derzeit kein Überprüfungsverfahren verfügbar.

# <span id="page-6-0"></span>**Fehlerbehebung**

In diesem Abschnitt finden Sie eine Fehlerbehebung für Ihre Konfiguration.

### <span id="page-6-1"></span>Befehle zur Fehlerbehebung

Das [Output Interpreter Tool](https://www.cisco.com/cgi-bin/Support/OutputInterpreter/home.pl) (nur [registrierte](//tools.cisco.com/RPF/register/register.do) Kunden) (OIT) unterstützt bestimmte show-Befehle. Verwenden Sie das OIT, um eine Analyse der Ausgabe des Befehls show anzuzeigen.

Hinweis: Beachten Sie [vor der](//www.cisco.com/en/US/tech/tk801/tk379/technologies_tech_note09186a008017874c.shtml) Verwendung von Debug-Befehlen die [Informationen](//www.cisco.com/en/US/tech/tk801/tk379/technologies_tech_note09186a008017874c.shtml) zu [Debug-](//www.cisco.com/en/US/tech/tk801/tk379/technologies_tech_note09186a008017874c.shtml)[Befehlen](//www.cisco.com/en/US/tech/tk801/tk379/technologies_tech_note09186a008017874c.shtml).

- debug dialer : Zeigt Informationen an, die die Ursache eines Anrufs betreffen.
- debug isdn q931 Prüft ISDN-Verbindungen, während Benutzer sich einwählen, um zu sehen, was mit dem ISDN-Anruf geschieht, z. B. wenn die Verbindung getrennt wird
- debug ppp nego Zeigt die Details der PPP-Aushandlung an
- debug ppp chap Checks-Authentifizierung
- show isdn status Der Status muss wie folgt lauten:

layer  $1 =$  active layer 2 = MULTIPLE\_FRAMES\_ESTABLISHED Wenn Layer 1 nicht aktiv ist, kann der Kabeladapter oder Port defekt oder nicht angeschlossen sein. Wenn sich Layer 2 im Zustand "TEI\_Assign" befindet, kommuniziert der

Router nicht mit dem Switch.

- show user -Zeigt async/sync-Benutzer an, die aktuell verbunden sind
- show dialer map Nachdem eine ISDN-Verbindung hergestellt wurde, wird erkannt, ob eine dynamische Dialer-Map erstellt wurde. Ohne eine Wählzuordnung können Pakete nicht weitergeleitet werden.

### <span id="page-6-2"></span>Modemfehlerbehebung

- Debug-Modem Uberprüft, ob der Router die richtigen Signale vom internen Modem empfängt.
- debug modem csm Aktiviert das Modem-Management für den CSM-Debugmodus (Call Switching Module).

# <span id="page-6-3"></span>Zugehörige Informationen

- [Support-Seiten für Technologien aufrufen](//www.cisco.com/cisco/web/support/index.html?referring_site=bodynav)
- [Technischer Support und Dokumentation Cisco Systems](//www.cisco.com/cisco/web/support/index.html?referring_site=bodynav)